*53-я научная конференция аспирантов, магистрантов и студентов БГУИР, 2017* 

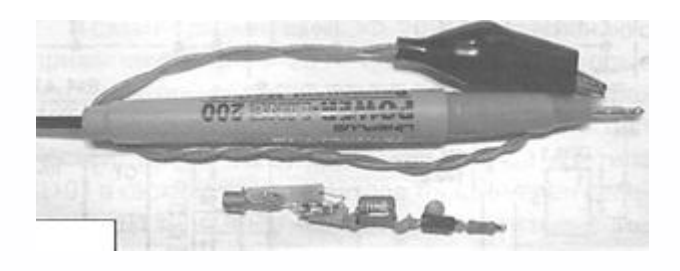

Рисунок 2 – Конструкция входного щупа

Настройка устройства осуществляется подачей напряжение питания 9 В. При этом вход активного щупа соединяется с общим проводом. Можно эту же функцию выполнить с помощью использования генераторов, рассмотренных в работах [2-4]. Для питания устройства вместо батареи «Крона» можно применить, например, конструкцию, собранную по схеме, описанной в [5].

При амплитуде входного сигнала более 3В, целесообразно на входе активного щупа установить резистивный делитель 2:1. Возможно, потребуется и больший коэффициент деления входного сигнала.

Список использованных источников:

1. Бирюков, С.А. Применение цифровых микросхем серий ТТЛ и КМОП. - М.: ДМК, 2000. -С. 167-169.

2. Бутов, А. Л. Устройство для проверки кварцевых резонаторов // Радиоаматор. - 2009. - №1. - С.3-4.

3. Бутов, А.Л. Пробник-генератор из электромеханического будильника // Электрик. - 2009. - №6. -С.50-51.

4. Бутов, А.Л. Низкочастотный генератор на компараторе LM393 // Радиоаматор. - 2009. - №12. -С.3-5.

5. Бутов, А.Л. Мощный линейный лабораторный блок питания в мыльнице // Электрик. - 2009. - №7-8. - С.54-56.

## **ОСОБЕННОСТИ ОБУЧАЮЩЕ-ТЕСТИРУЮЩИХ ПРОГРАММ ДЛЯ ДИСТАНЦИОННОГО ОБРАЗОВАНИЯ**

*Институт информационных технологий БГУИР, г.Минск, Республика Беларусь*

*Кугач Д.М.*

*Образцова О.Н. – канд. техн. наук, доцент Бакунова О.М. – ст. преподаватель, исследователь т.н.*

Компьютерные тесты – наиболее подходящее для дистанционного обучения средство проверки знаний. В докладе рассмотрены программы для создания тестов, описаны их функциональные возможности, преимущества и недостатки.

Тестирование как эффективный способ проверки знаний в дистанционном образовании находит в учебных заведениях все большее применение. Одним из основных и несомненных его достоинств является минимум временных затрат на получение надежных итогов контроля.

Тестирование выполняет три основные взаимосвязанные функции: диагностическую, обучающую и воспитательную:

Диагностическая функция заключается в выявлении уровня знаний, умений, навыков учащегося. Это основная, и самая очевидная функция тестирования. По объективности, широте и скорости диагностирования, тестирование превосходит все остальные формы педагогического контроля.

Обучающая функция тестирования состоит в мотивировании учащегося к активизации работы по усвоению учебного материала. Для усиления обучающей функции тестирования, могут быть использованы дополнительные меры стимулирования студентов, такие, как раздача преподавателем примерного перечня вопросов для самостоятельной подготовки, наличие в самом тесте наводящих вопросов и подсказок, совместный разбор результатов теста. иули соодинение из кото возможнико волития и соверения выпильное изменение и соверения и соверения и соверения и<br>интернетивности соверения и соверения и соверения и соверения и соверения и соверения и соверения и соверени

Воспитательная функция проявляется в периодичности и неизбежности тестового контроля. Это дисциплинирует, организует и направляет деятельность учащихся, помогает выявить и устранить пробелы в знаниях, формирует стремление развить свои способности.

GOOGLE ФОРМЫ

Google Формы — часть офисного инструментария Google Drive. Пожалуй, это один из самых быстрых и простых способов создать свой опрос или тест: пишем задание, выбираем тип ответа (выбор из нескольких вариантов, написание собственного) и тест готов. Получившийся тест можно отправить студентам по электронной почте или встроить на свой сайт с помощью специального кода. Для ускорения работы рекомендуется добавить плагин Flubaroo — он автоматически проверяет ответы учеников и ставит оценки по заданным критериям. Существенный плюс: Формы совершенно бесплатны — для использования ресурса нужно только иметь аккаунт Google.

QUIZLET

При помощи Quizlet можно создавать тесты, где ученики будут выбирать верные ответы из предложенных, сопоставлять изображения и информацию или вписывать собственные варианты. Пользоваться очень легко — в интерфейсе можно разобраться буквально за пару минут, вдобавок, Quizlet поддерживает русский язык и работает на Android и iOS.

PROPROFS

Proprofs готовит тесты на любой вкус — можно предложить на выбор один или несколько вариантов, попросить заполнить пропущенное слово или написать развернутый ответ. Сервис позволяет вставлять в задания текстовые документы и презентации, файлы PDF, а также изображения, аудио- и видеофайлы. Завершив работу над тестом, можно оставить его в общем доступе на сайте Proprofs или встроить на свою страницу.

### **EASYQUIZZY**

ЕasyQuizzy — это простая и удобная программа для создания и редактирования тестов знаний. Каждый тест представляет собой независимую программу, которую достаточно скопировать на любой компьютер и запустить, чтобы начать тестирование. EasyQuizzy поддерживает различные варианты тестовых заданий. В тестовых заданиях на установление соответствия поддерживается режим «Drag and Drop», что особенно удобно, когда применяются задания с изображениями

#### Список использованных источников:

1. Балыкина, Е. Н. Компьютерное педагогическое тестирование: теория и практика: учеб.- метод. Пособие с прил. CD/ Е.Н. Балыкина, Д.Н. Бузун. - Минск : РИВШ, 2010. - 104 с.

# **ИСПОЛЬЗОВАНИЕ ПРОГРАММЫ МОДЕЛИРОВАНИЯ SKETCHUP В ИЗУЧЕНИИ ДИСЦИПЛИН ПО СПЕЦИАЛЬНОСТИ «ПРОМЫШЛЕННАЯ ЭЛЕКТРОНИКА».**

*Институт информационных технологий БГУИР, г.Минск, Республика Беларусь*

#### *Куликовский Д. В.*

*Шпак И. И. – канд.тех.наук, доцент*

В докладе рассматриваются возможности и преимущества применения программы разработанной компанией @Last Software для создания и редактирования трехмерной графики, в процессе изучения студентами ИИТ дисциплин по специальности «Промышленная электроника».

В процессе получения первой ступени высшего образования, интегрированного со средним специальным образованием, студенты сталкиваются с целым рядом проблем. Одними из важнейших являются: недостаток времени при освоении дисциплин учебного плана при сокращенном количестве учебных часов, а также невозможность оборудовать лаборатории полным набором макетов и опытных образцов агрегатов и функциональных узлов автомобиля для проведения лабораторных или практических занятий по таким дисциплинам как «Устройство автомобиля», «Техническая эксплуатация, диагностика и ремонт автотехники», «Электрооборудование автомобиля».

Одним из возможных путей решения обозначенных проблем может быть интерактивное использование программ 3D-моделирования. Самостоятельное моделирование как отдельных узлов и агрегатов двигателя, трансмиссии, так и автомобиля в целом, возможность его исследования в различных ракурсах, позволит повысить эффективность процесса обучения студентов и облегчит задачи преподавателя.

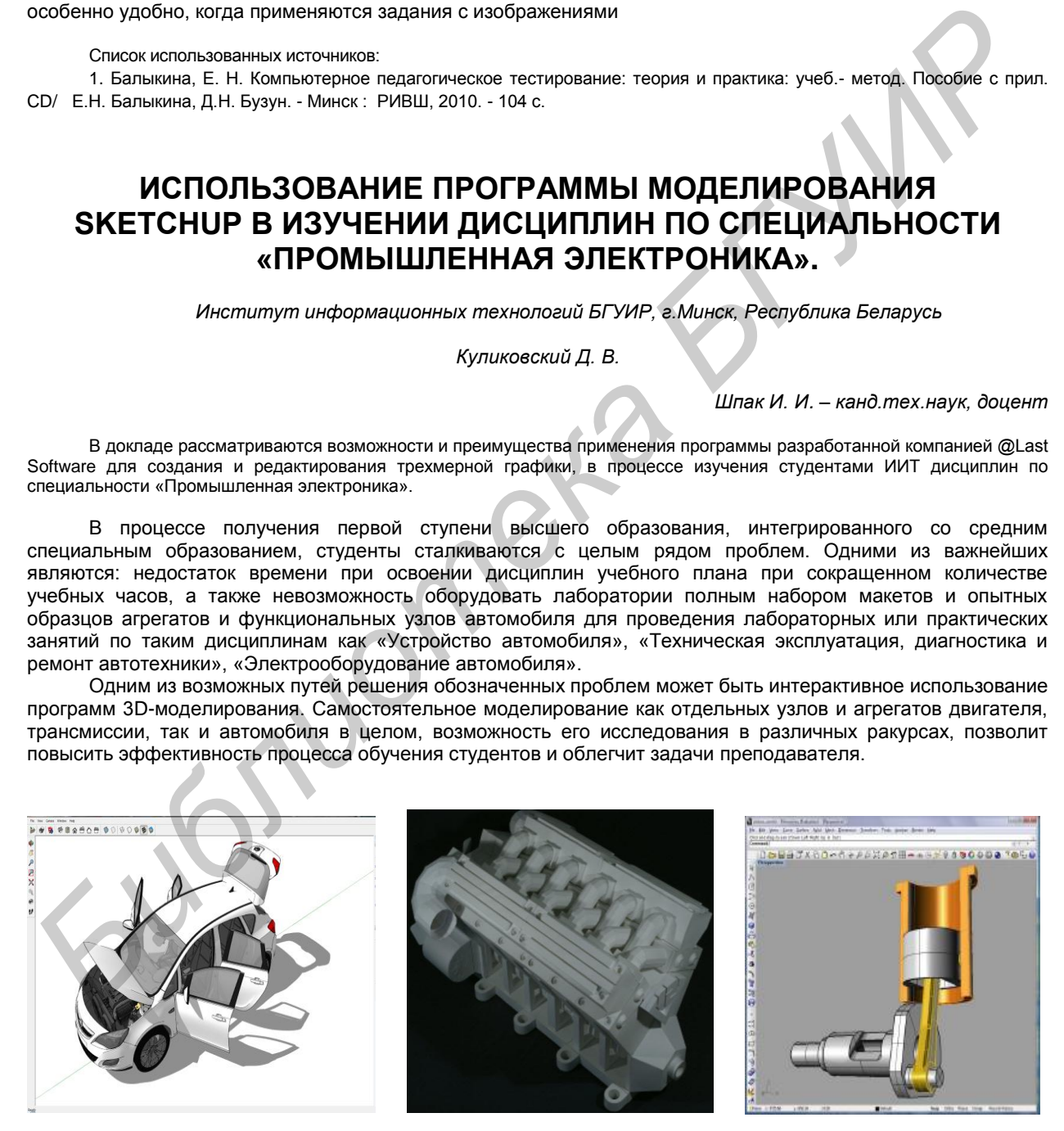

Рисунок 1 – Образцы 3D моделей в программе SketchUp

В настоящее время существует большое количество, как узкоспециализированных, так и более простых в освоении, универсальных программ в этой области. Одним из оптимальных вариантов представляется использование программы SketchUp, благодаря следующим преимуществам:

- менее жесткие требования к наличию предшествующего опыта работы с программами